#### Creating HTML5 apps for AGL

Lorenzo Tilve / Roger Zanoni **Igalia - AGL F2F @ Panasonic Center Tokyo - 20.10.2022**

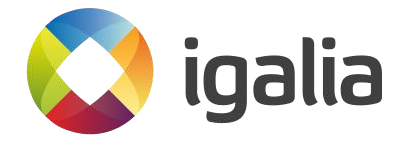

# Agenda

- About us
- **Goals of AGL Web Runtime**
- Chromium and Web Application Manager (WAM)
- How to create and debug web applications in AGL
- Status and future plans

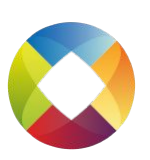

# About Igalia

- Open Source Consultancy with HQ in Galicia, Spain
- Over 120 employees around the world
- Web rendering and browsers experience in Chromium, WebKit, WPE and Firefox,

Compilers, JavaScript engines (V8, JSC), Graphics, Multimedia, Kernel, Accessibility

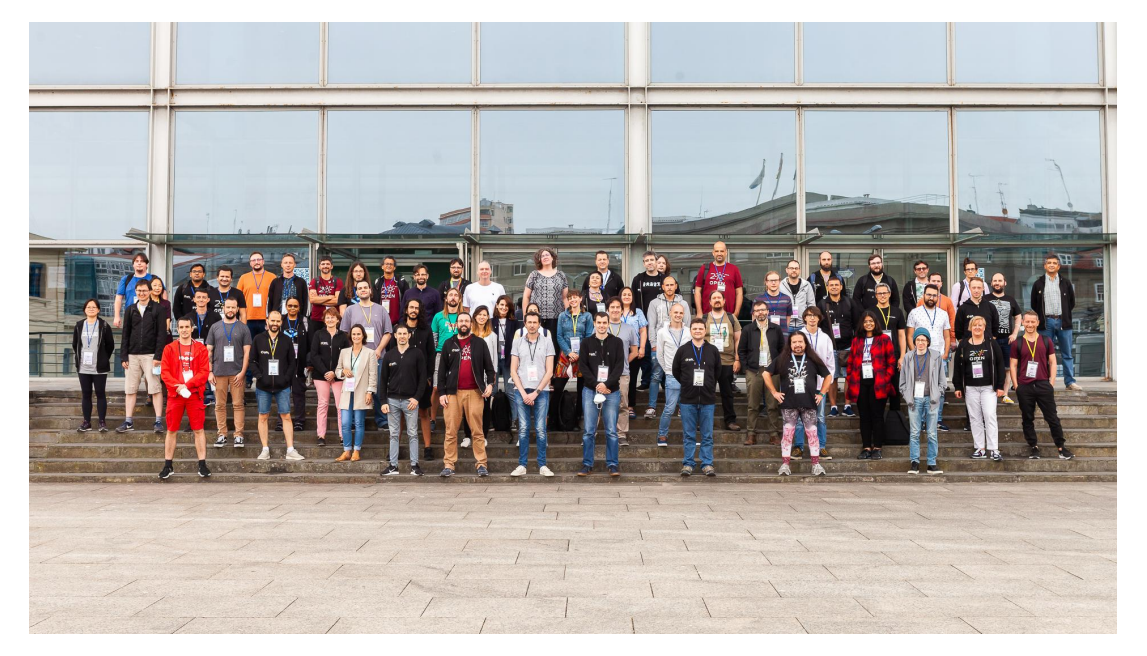

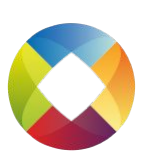

## Goals of AGL Web Runtime

Provide full Web Platform support into AGL platform

- Not framework specific. Any front-end framework allowed.
- Out-of-the-box compatibility with standard web APIs

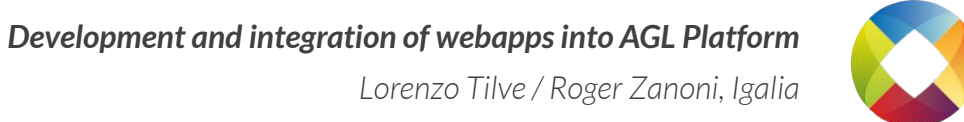

#### Goals of AGL Web Runtime

- Native-like experience for web-applications
- Smooth integration with V2C services

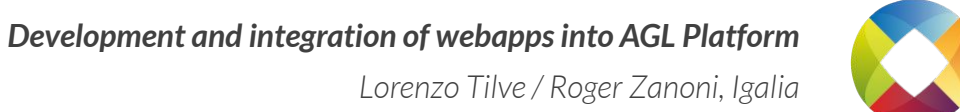

## Goals of AGL Web Runtime

Potential to reach a big community of developers

- Development tools already available and well known
- Interoperability with other frontend and backend services

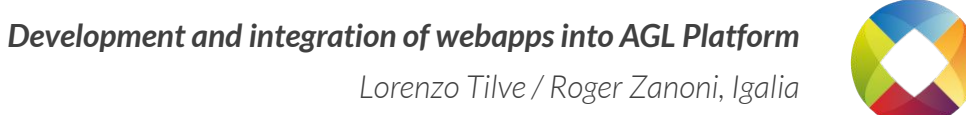

WAM = Web Application Manager

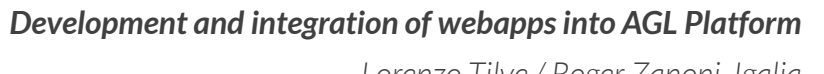

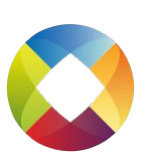

WAM is the web application runtime for LG Electronics webOS

Open-sourced as part of webOS Open Source Edition

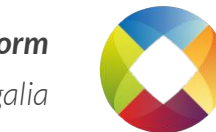

*Development and integration of webapps into AGL Platform Lorenzo Tilve / Roger Zanoni, Igalia*

Built on top of Google Chromium

- Using Google/Igalia upstream Ozone Wayland backend
- State of the art GPU acceleration
- Solution tested in multiple embedded devices
- Support for cloud-native technologies

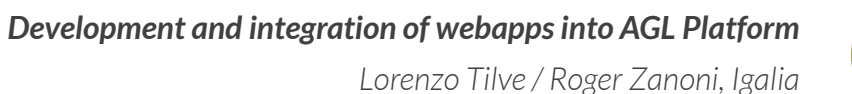

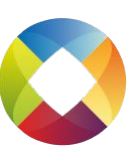

WAM provides:

- Browser-like architecture for web applications
- Broad optimizations of memory usage, application launch time
- Life-cycle control of web applications
- Extensible both in web platform and system integration

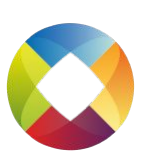

# Reference Hardware

- Detailed startup documentation:
	- <https://wiki.automotivelinux.org/start/getting-started>
- Different hardware target architectures can be used to build and test AGL:
	- Renesas R-Car starter kit: h3ulcb / m3ulcb
	- Intel 64-Bit Hardware Platforms: intel-corei7-64
	- RaspberryPi: raspberrypi3 / raspberrypi4
	- Emulation with QEMU / Virtualbox: qemux86-64

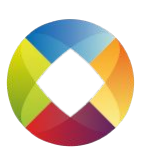

## Building the HTML5 image

Getting the AGL code (needs depot tools and [Yocto\)](https://docs.yoctoproject.org/1.8/yocto-project-qs/yocto-project-qs.html):

**repo init -b master \ -u https://gerrit.automotivelinux.org/gerrit/AGL/AGL-repo repo sync**

Configuring the build and compiling all the stack with Yocto:

**source meta-agl/scripts/aglsetup.sh -f -m <target\_architecture> \ -b build agl-devel agl-demo bitbake agl-ivi-demo-platform-html5**

If you want to work on the current release, check the [AGL wiki](https://wiki.automotivelinux.org/schedule)

*Development and integration of webapps into AGL Platform*

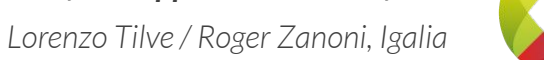

## Chromium/WAM Yocto layer

- This fetches and builds the recipes of the meta-agl-demo Yocto layer:
	- WAM

[https://gerrit.automotivelinux.org/gerrit/gitweb?p=AGL/meta-a](https://https//gerrit.automotivelinux.org/gerrit/gitweb?p=AGL/meta-agl-demo.git;a=blob;f=recipes-wam/wam/wam_git.bb) [gl-demo.git;a=blob;f=recipes-wam/wam/wam\\_git.bb](https://https//gerrit.automotivelinux.org/gerrit/gitweb?p=AGL/meta-agl-demo.git;a=blob;f=recipes-wam/wam/wam_git.bb)

○ Chromium

[https://gerrit.automotivelinux.org/gerrit/gitweb?p=AGL/meta-a](https://gerrit.automotivelinux.org/gerrit/gitweb?p=AGL/meta-agl-demo.git;a=blob;f=recipes-wam/chromium/chromium_git.bb) [gl-demo.git;a=blob;f=recipes-wam/chromium/chromium\\_git.bb](https://gerrit.automotivelinux.org/gerrit/gitweb?p=AGL/meta-agl-demo.git;a=blob;f=recipes-wam/chromium/chromium_git.bb)

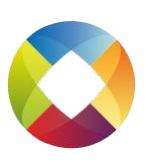

# Flashing the built images

The generated image will be located at:

**build/tmp/deploy/images/<arch>/agl-ivi-demo-platform-html5-<arch>.wic.xz**

● It can be flashed with the following command:

**xzcat path/to/arch/agl-ivi-demo-platform-html5-<arch>.wic.xz \ | sudo dd of=/dev/mmcblk0 bs=4M && sync**

Then the SD card can be inserted on the device and booted for the first time.

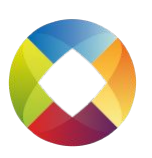

#### The html5 image

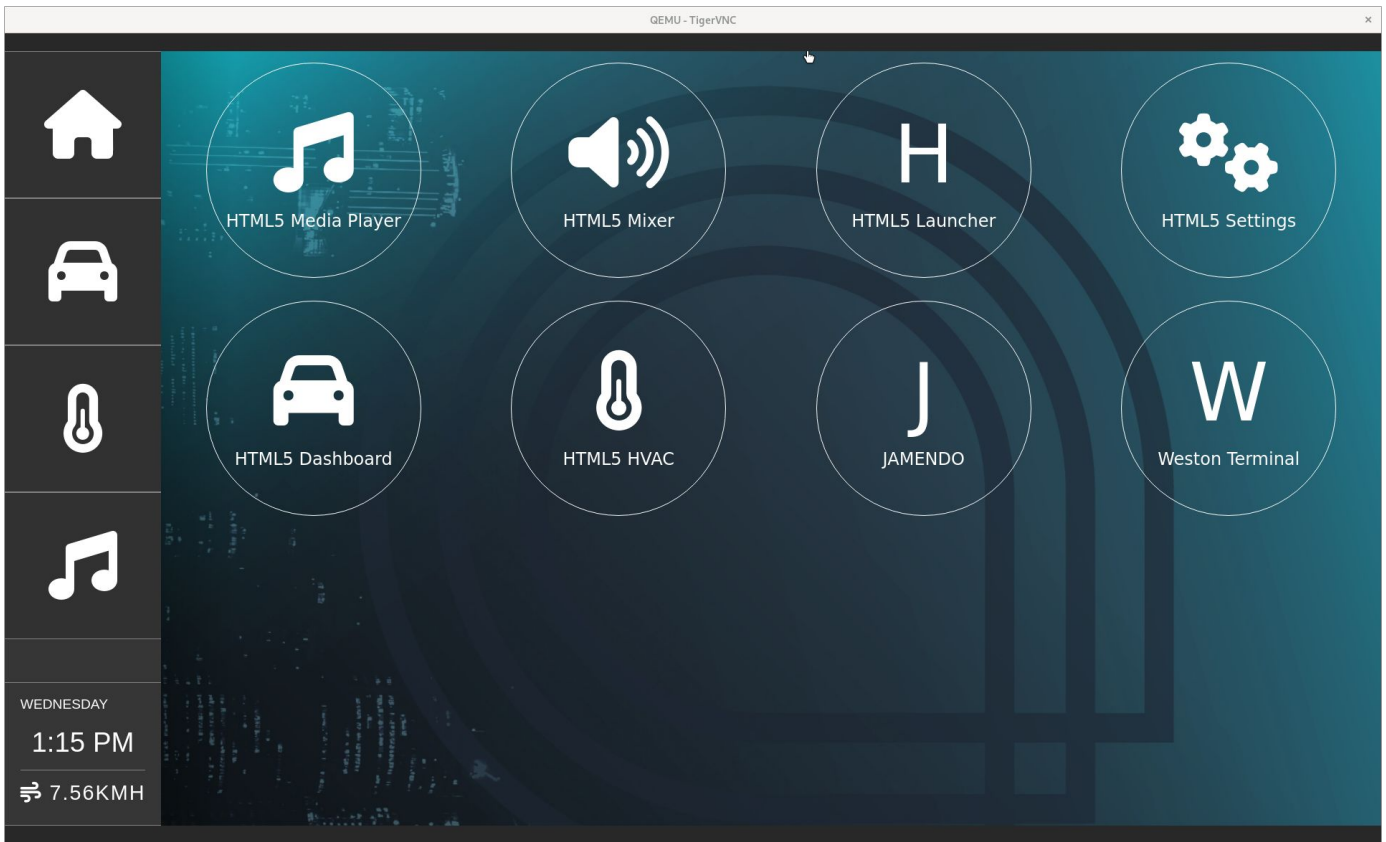

*Development and integration of webapps into AGL Platform*

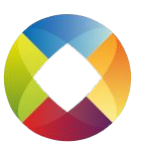

# Structure of a webapp

- They can be as simple as:
	- An appinfo.json file that contains metadata such as the application id, title, description, application type, the main file and icon.
	- The source with any of the HTML application resources and a LICENSE file
- There is no dependency of any specific web technology:
	- Pure HTML+JavaScript, WASM
	- Any frameworks or libraries as Enact, AngularJS, React...

*Development and integration of webapps into AGL Platform*

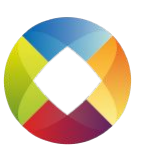

# Steps for creating a webapp

- Create the new git repository (or local directory) for the new application
	- Add a main html file, all needed resources, etc
- Choose and add a license file
	- It will be needed later when we create the recipe
- Add an appconfig.json file
- Create a Yocto recipe and add it to AGL tree

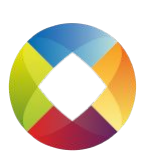

## Example application: Jamendo

As an example, let's create an application that simply redirects the user

to jamendo.com

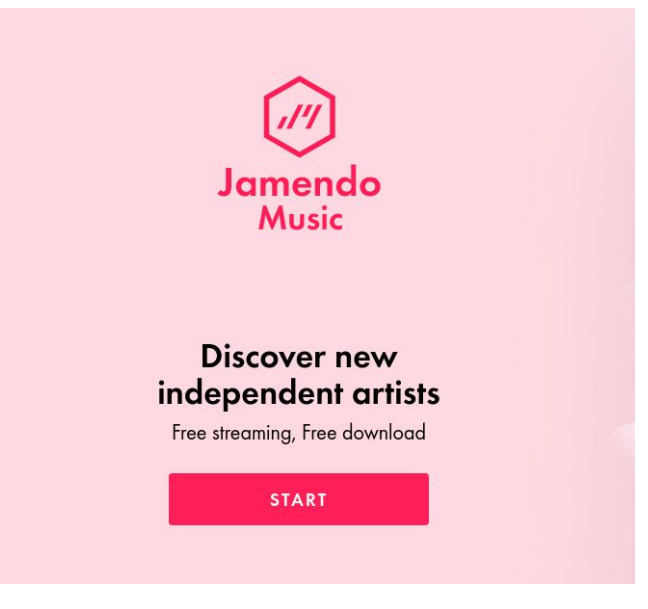

*Development and integration of webapps into AGL Platform*

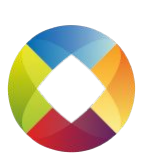

## appinfo.json

```
{
  "id": "webapps-jamendo",
   "title": "JAMENDO",
   "description": "Free independent music streaming",
  "version": "0.0.0",
   "vendor": "Igalia, S.L.",
   "type": "web",
   "main": "index.html",
   "uiRevision": "2",
  "icon": "icon.svg"
}
```
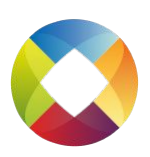

## index.html

#### **<!DOCTYPE html>**

#### **<html> <head> <meta http-equiv="X-UA-Compatible" content="IE=edge,chrome=1"> <title>Jamendo AGL</title> <meta http-equiv="Content-Type" content="text/html; charset=utf8"/> <meta name="viewport" content="width=device-width, initial-scale=1.0, maximum-scale=1.0, user-scalable=no"/> </head> <body> <script> window.location = "https://www.jamendo.com" </script> </body> </html>**

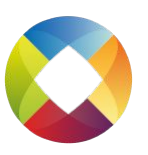

- Create a [recipe](https://docs.yoctoproject.org/1.6/bitbake-user-manual/bitbake-user-manual.html#recipes) folder in /meta-agl-demo/recipes-demo/
- Create the recipe file: html5-jamendo\_git.bb
- Add the basic information (You can check the [glossary](https://docs.yoctoproject.org/ref-manual/variables.html) for the meaning of each variable, and check [Yocto guides](https://wiki.yoctoproject.org/wiki/Building_your_own_recipes_from_first_principles)):

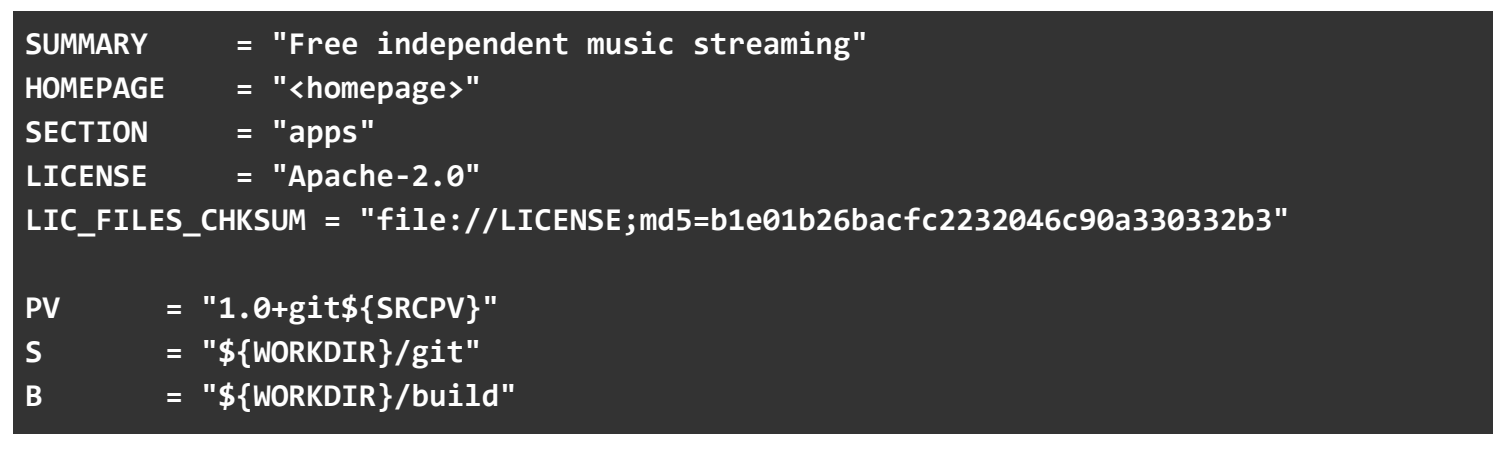

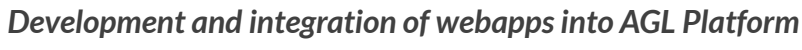

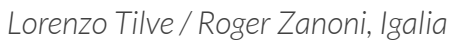

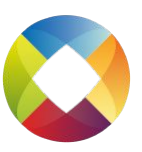

Setup the <u>fetcher</u> of the app source:

**SRC\_URI = "git://github.com/rogerzanoni/html5-jamendo;protocol=https;branch=main" SRCREV = "51624ff085bd5d57a7dc4b196bfd567f91766318"**

● It's possible to set different kinds of fetchers, for example, setting it up to fetch from a local repository:

**SRC\_URI = "git:///home/<path-to-source-repository>/html5-jamendo;protocol=file;branch=main" SRCREV = "51624ff085bd5d57a7dc4b196bfd567f91766318"**

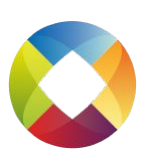

*Development and integration of webapps into AGL Platform Lorenzo Tilve / Roger Zanoni, Igalia*

- During development it may be useful to make the recipe skip fetching the source and using a local source directory
- To do so, create a local.dev.inc file in your <AGL\_ROOT>/build/conf directory:

```
INHERIT += "externalsrc"
EXTERNALSRC_pn-<recipe-name> = "/path-to-your-source-dir/"
# For instance:
# EXTERNALSRC_pn-chromium = "/path-to-the-source-dir/chromium91/"
# EXTERNALSRC_pn-wam = "/path-to-the-source-dir/wam/"
# EXTERNALSRC_pn-<webapp> = "/path-to-the-source-dir/<webapp>/"
```
Then the option "agl-localdev" need to be passed to aglsetup.sh:

```
source meta-agl/scripts/aglsetup.sh -f -m <target_architecture> \
   -b build agl-devel agl-localdev agl-demo
bitbake agl-ivi-demo-platform-html5
```
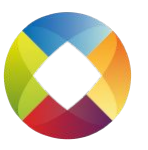

● Finally, setup the build and install instructions:

```
inherit pythonnative agl-app
AGL_APP_TEMPLATE = "agl-app-web"
AGL_APP_ID = "webapps-jamendo"
AGL_APP_NAME = "JAMENDO"
WAM_APPLICATIONS_DIR = "${libdir}/wam_apps"
do_install() {
   install -d ${D}${WAM_APPLICATIONS_DIR}/${PN}
   cp -R --no-dereference --preserve=mode,links ${S}/* \
${D}${WAM_APPLICATIONS_DIR}/${PN}
}
```
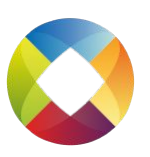

#### Changing the html5 packagegroup

● The AGL build system needs to know where the new application is to bake it into new images. For that, an entry needs to be added to

**<AGL root>/recipes-platform/packagegroups/packagegroup-agl-demo-platform-html5.bb**

```
AGL_APPS = " \
     ...
     html5-settings \
     html5-aquarium \
     html5-youtube \
     html5-jitsi \
     html5-examples \
==> html5-jamendo \
 "
```
*Development and integration of webapps into AGL Platform*

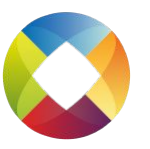

#### Testing the new app on a QEMU image

- After the packagegroup setup, the application should be ready to be build and included in the image.
	- Use "qemux86-64" as architecture and build as described in previous slides
	- Run it with **runqemu qemux86-64 kvm publicvnc slirp**
	- Connect to the running instance using a vnc client

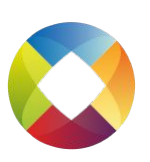

#### Testing the new app on a QEMU image

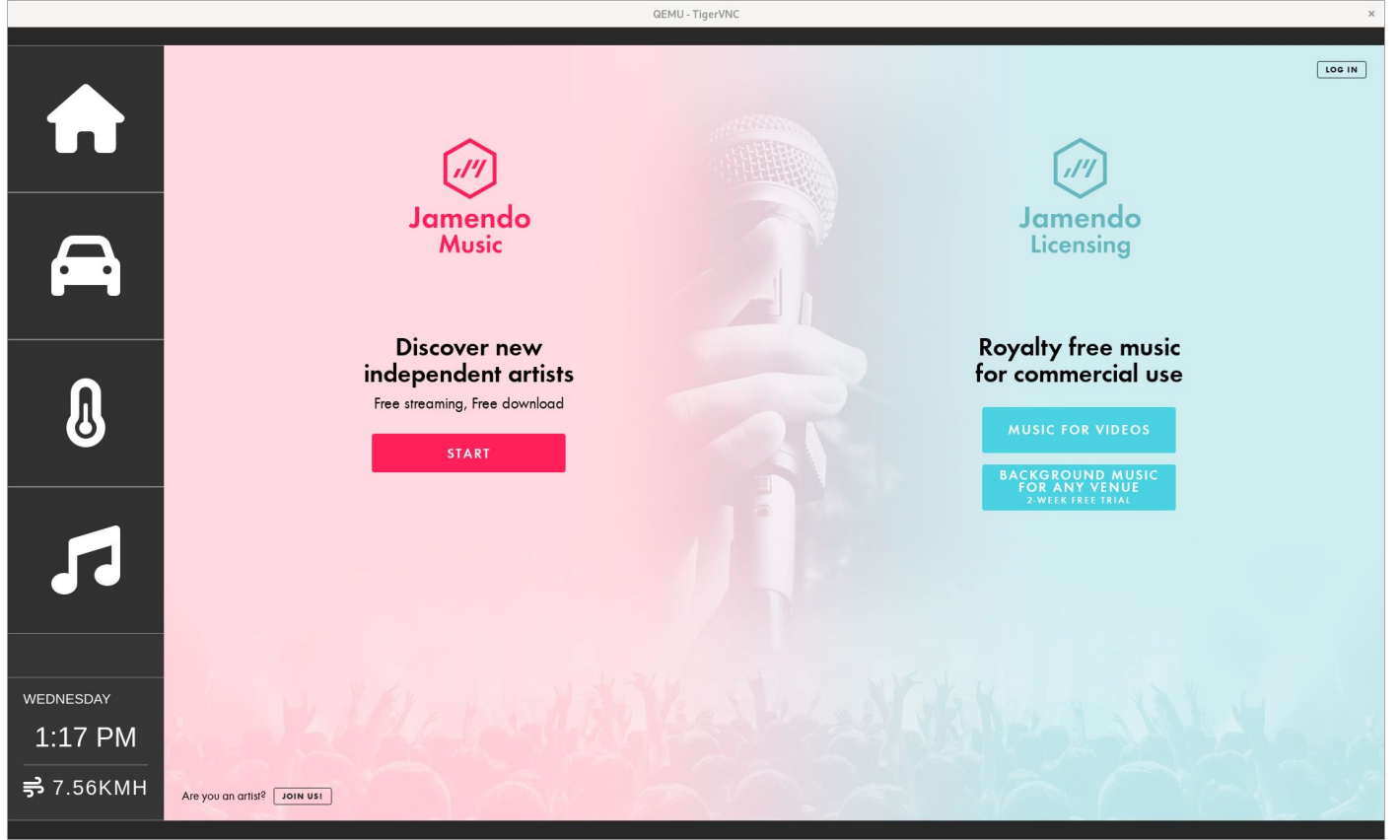

*Development and integration of webapps into AGL Platform Lorenzo Tilve / Roger Zanoni, Igalia*

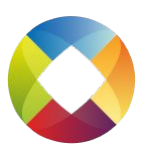

# Remote DevTools

- Auto enabled when the image was built with agl-devel, at port 9998
- To test while running a QEMU image, the network options can be overridden to enable port forwarding by using the following environment variable before running runqemu:

**export QB\_SLIRP\_OPT="-netdev user,id=net0,hostfwd=tcp::2222-:22,hostfwd=tcp::9999-:9998"**

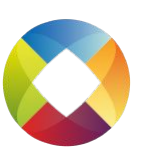

#### Remote DevTools

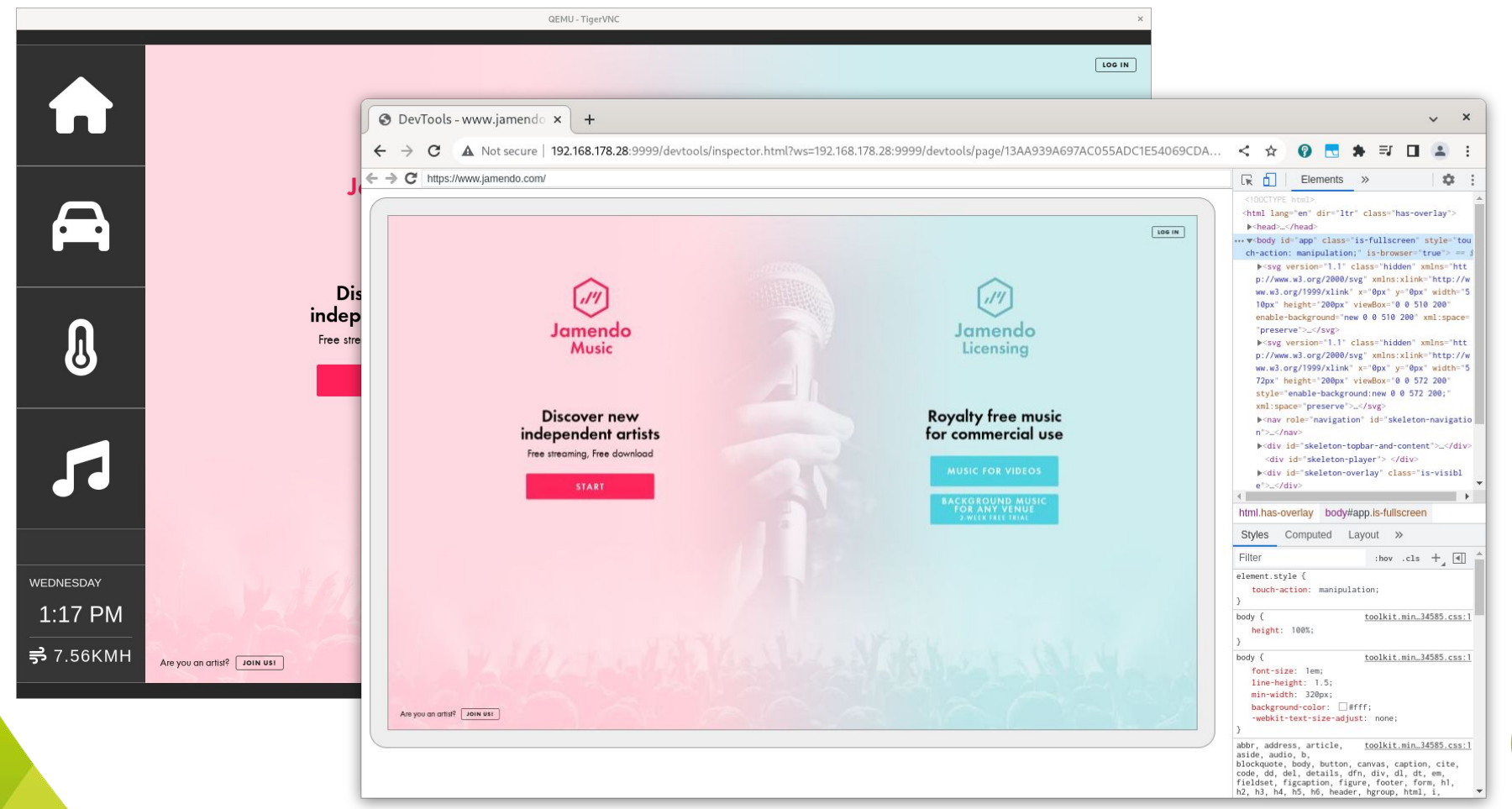

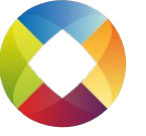

# Interacting with services

- The current HVAC AGL demos uses the [kuksa.val](https://github.com/eclipse/kuksa.val) server
	- KUKSA.val provides in-vehicle software components for working with in-vehicle signals modelled using the [COVESA](https://github.com/COVESA/vehicle_signal_specification) [VSS data model](https://github.com/COVESA/vehicle_signal_specification)
		- VSS can be used by application to communicate information around the vehicle
- Currently clients use websockets connect to a service listening on port 8090

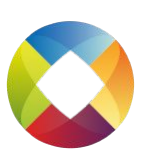

#### Communicating with the server

Connect to the server using a websocket:

**var socket = new WebSocket('wss://localhost:8090');**

● After connecting, to be able to use the signals, the client must be authorized:

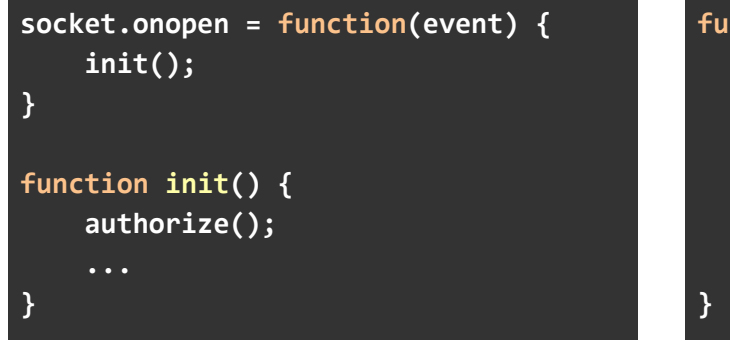

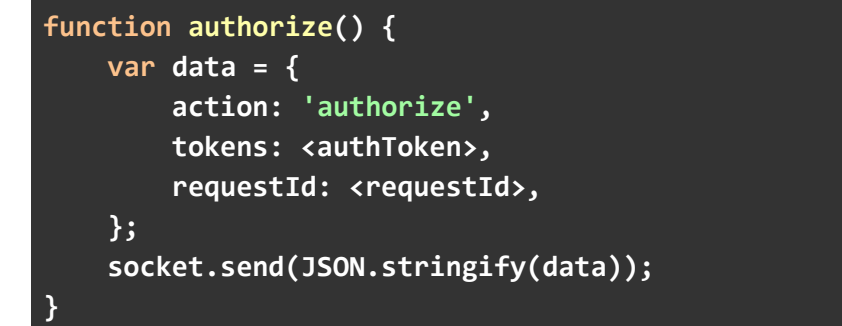

*Development and integration of webapps into AGL Platform*

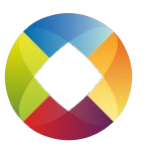

#### Communicating with the server

- <authToken> is the **JSON Web Token** of your client
	- On real applications each application must have their own tokens, but for development the [kuksa.val keys](https://github.com/eclipse/kuksa.val/blob/master/kuksa_certificates/jwt/super-admin.json.token) can be used
	- kuksa.val repository provides a [doc](https://github.com/eclipse/kuksa.val/blob/master/doc/jwt.md) with more information
- <requestId> is a unique id set by the client and returned by the server in the response
- More info about the protocol can be found in kuksa.val [documentation](https://github.com/eclipse/kuksa.val/tree/master/doc/protocol) and [VISS specs](https://www.w3.org/TR/vehicle-information-service/)

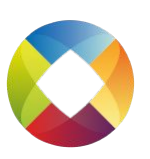

#### **Subscribing**

● After the authentication, the client can subscribe to vehicle signals to receive notifications of value changes:

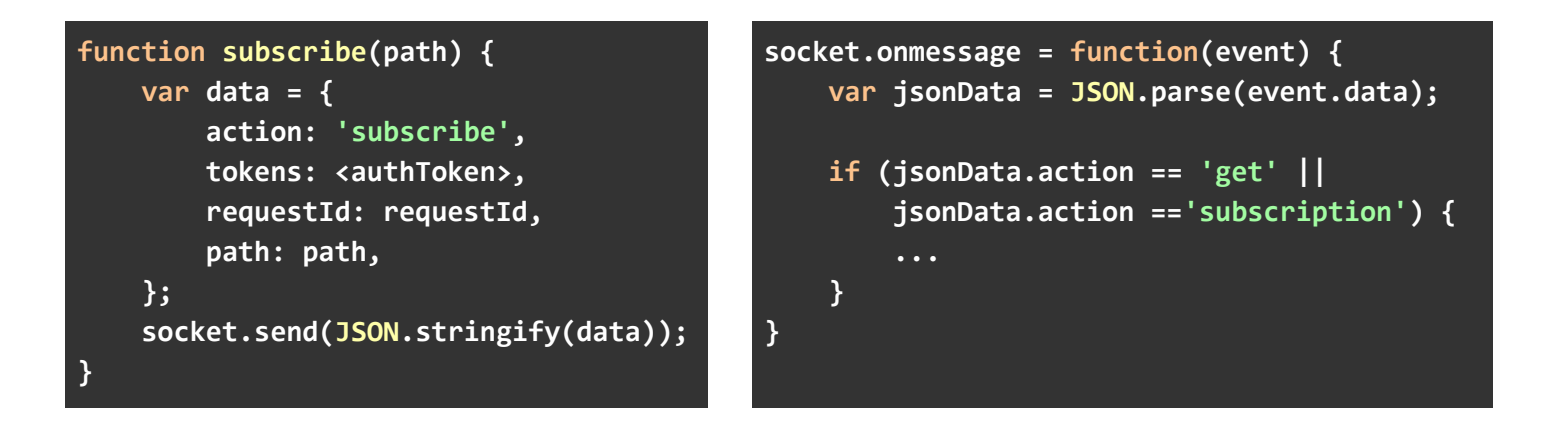

![](_page_32_Picture_3.jpeg)

![](_page_32_Picture_4.jpeg)

#### Setting/Getting data

● Similar signals can be used to set/retrieve data:

```
function get(path) {
     var data = {
         action: 'get',
         tokens: <authToken>,
         requestId: <requestId>,
         path: path,
     };
     socket.send(JSON.stringify(data));
}
                                                function set(path, value) {
                                                     var data = {
                                                         action: 'set',
                                                         tokens: <authToken>,
                                                         requestId: <requestId>,
                                                          path: path,
                                                         value: value,
                                                     };
                                                     socket.send(JSON.stringify(data));
                                                }
```
![](_page_33_Picture_3.jpeg)

![](_page_33_Picture_4.jpeg)

![](_page_33_Picture_5.jpeg)

# HVAC demo

![](_page_34_Picture_13.jpeg)

*Development and integration of webapps into AGL Platform*

![](_page_34_Picture_3.jpeg)

- Update current hvac demo to use kuksa.val server API
- Continue integrating more webapps
- Update chromium to milestone 94
- Lower prio:
	- Experiment with kuksa.val gRPC API with webapps
	- Propose APIs for other services
	- Bring back chromium as an app

![](_page_35_Picture_9.jpeg)

gRPC api sample: kuksa.val client

- Not currently used by the demos
- kuksa.val project provides [a protobuf interface](https://github.com/eclipse/kuksa.val/blob/master/kuksa-val-server/protos/kuksa.proto) that can be used to generate code that interacts with the service

```
// The connecting service definition.
service kuksa_grpc_if {
  rpc get (GetRequest) returns (GetResponse) {}
  rpc set (SetRequest) returns (SetResponse) {}
  rpc subscribe (stream SubscribeRequest) returns (stream
SubscribeResponse) {}
   rpc authorize (AuthRequest) returns (AuthResponse) {}
}
                                                                  message AuthRequest {
                                                                     string token = 1;
                                                                  }
```
*Development and integration of webapps into AGL Platform*

![](_page_36_Picture_6.jpeg)

Generating the code:

**protoc -I=. proto/kuksa.proto --js\_out=import\_style=commonjs:<out\_dir> --grpc-web\_out=import\_style=commonjs,mode=grpcwebtext:<out\_dir>**

#### **Authenticating**

```
var messages = require('./gen/proto/kuksa_pb.js');
var services = require('./gen/proto/kuksa_grpc_web_pb.js');
var target = "localhost:8090";
var client = new services.kuksa_grpc_ifClient(target);
function init() {
    var request = new messages.AuthRequest();
    request.setToken(authToken);
    client.authorize(request);
}
```
![](_page_37_Picture_6.jpeg)

- Standard way of interacting with the services
	- protobuf interfaces can be used to generate code for multiple languages
- Other services can define similar interfaces
- Needs a proxy service (ex: **Envoy** for [gRPC-web\)](https://github.com/grpc/grpc-web)
	- More on [The state of gRPC in the browser](https://grpc.io/blog/state-of-grpc-web/)
- Maintenance cost

![](_page_38_Picture_8.jpeg)

#### Sample code

- **Jamendo** 
	- App <https://github.com/rogerzanoni/html5-jamendo>
	- Recipe <https://github.com/rogerzanoni/html5-jamendo-recipe>
- kuksa.val HVAC
	- App <https://github.com/rogerzanoni/html5-tailwind-hvac>
	- Recipe <https://github.com/rogerzanoni/html5-tailwind-hvac-recipe>

![](_page_39_Picture_7.jpeg)

# *Thanks*

Contact:

- Jose Dapena jdapena@igalia.com
- Lorenzo Tilve ltilve@igalia.com
- Roger Zanoni rzanoni@igalia.com

![](_page_40_Picture_5.jpeg)

![](_page_40_Picture_6.jpeg)

![](_page_41_Picture_0.jpeg)